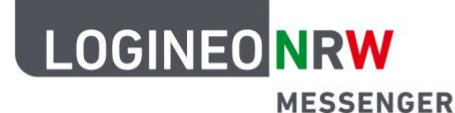

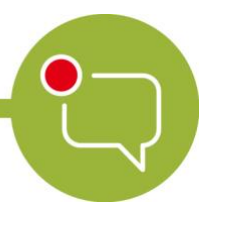

## **Grundlagen**

# **Beiträge verwalten 3**

Mit dem LOGINEO NRW Messenger hast du verschiedene Möglichkeiten, mit deinen eigenen Nachrichten oder denen von anderen zu arbeiten. Im Folgenden wird dir gezeigt, was du mit dem Messenger machen kannst und wie das genau funktioniert.

Nachricht entfernen:

Sofern du eine falsche oder fehlerhafte Nachricht geschrieben hast oder aus anderen Gründen eine Nachricht löschen willst, kannst du das folgendermaßen tun:

Gehe auf die zu löschende Nachricht und klicke im Nachrichtenmenü auf die drei Punkte. Im Untermenü erscheint der Begriff Entfernen. Klicke auf den Begriff.

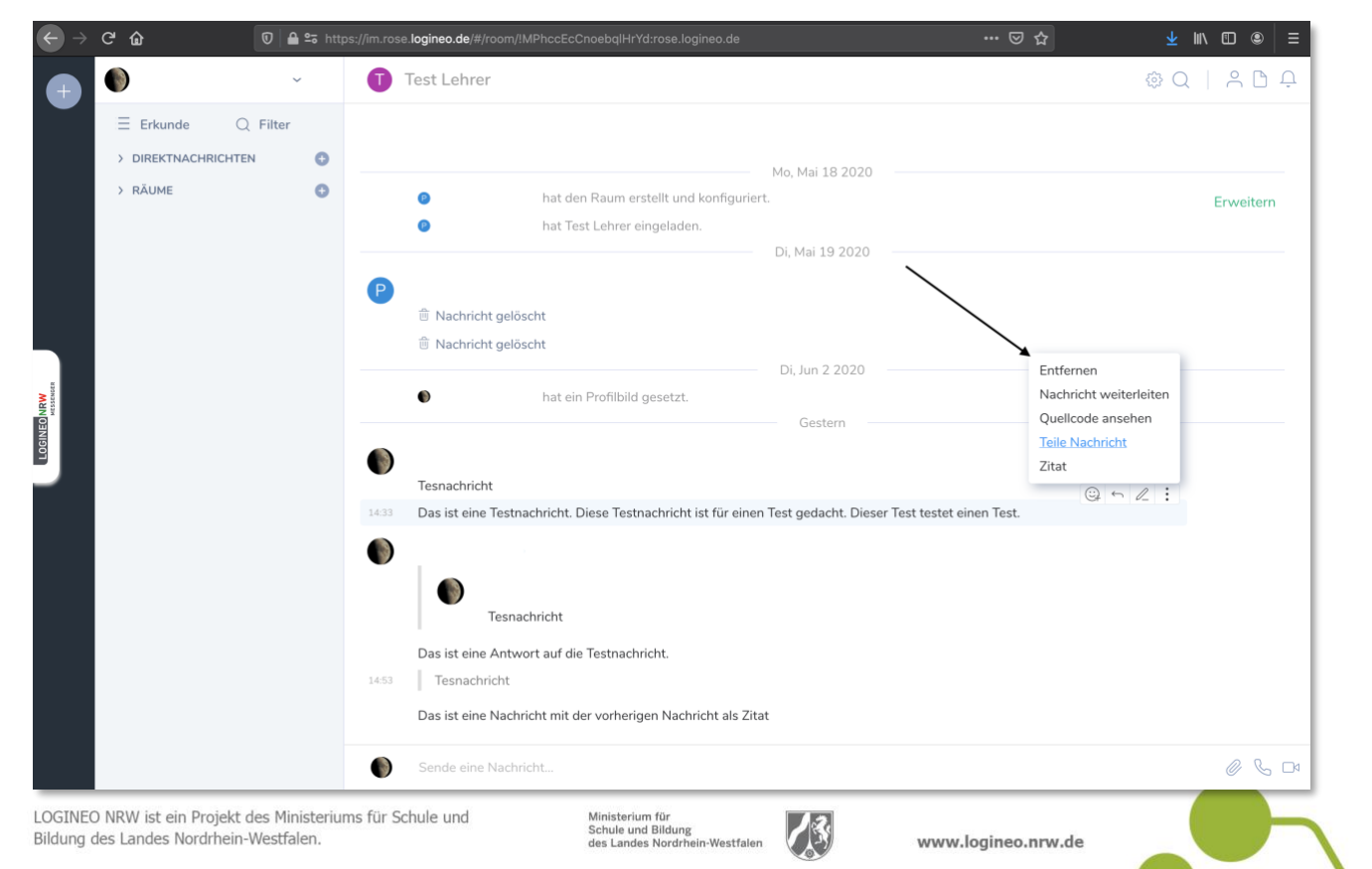

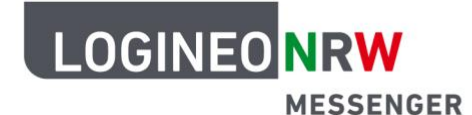

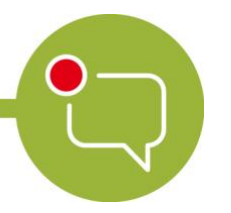

Nun erscheint ein Fenster. Bestätige das Entfernen der Nachricht, indem du auf den grünen Button Entfernen klickst.

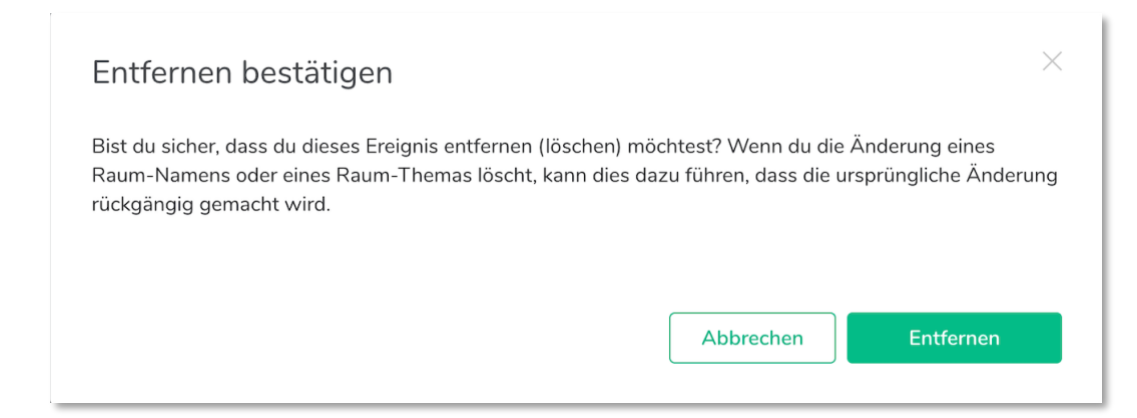

Die Nachricht wird gelöscht. Durch einen Platzhalter kannst du weiterhin erkennen, dass dort eine Nachricht gelöscht wurde (siehe Bild).

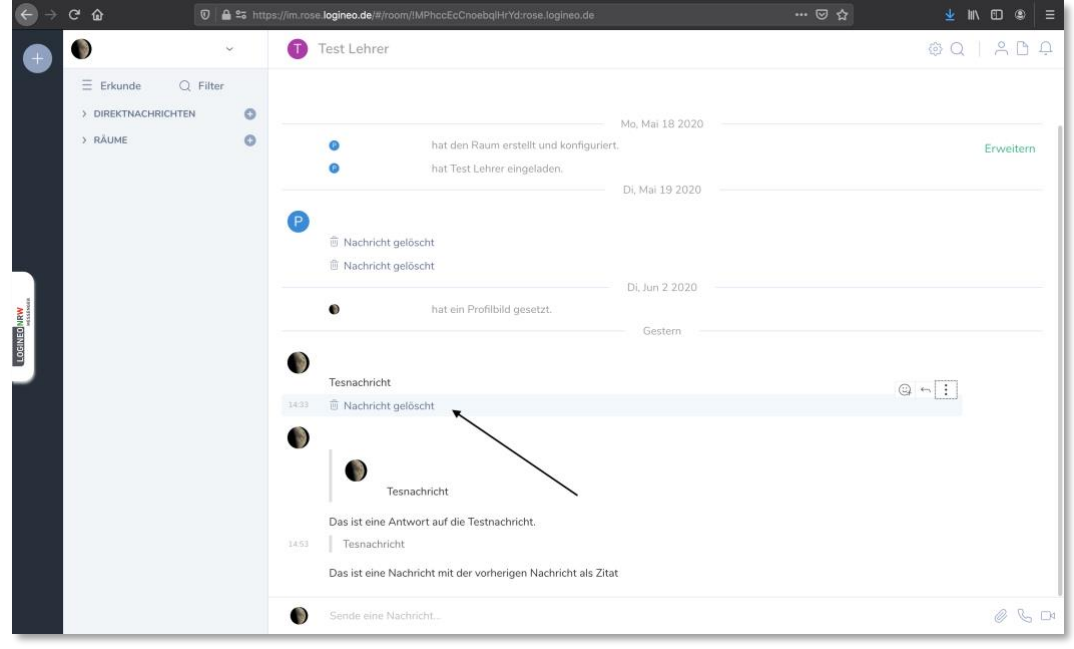

Achtung:

Sofern du den Chatraum eröffnet hast und damit Administratorin bzw. Administrator bist, kannst du auch Nachrichten anderer Teilnehmerinnen und Teilnehmer löschen. Das funktioniert genauso wie das Löschen deiner eigenen Nachricht.

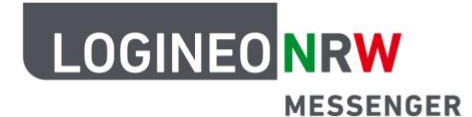

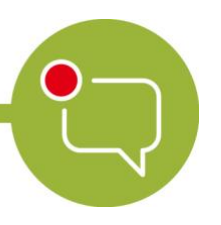

Nachricht teilen:

Du kannst Nachrichten nicht nur im Messenger weiterleiten oder als Zitat verwenden, sondern Nachrichten auch teilen. Andere Personen können die Nachricht jedoch nur lesen, wenn sie ebenfalls über einen LOGINEO NRW Messenger-Account verfügen.

Um eine Nachricht zu teilen, gehe erst auf die Nachricht, die du teilen willst und klicke im Nachrichtenmenü auf die drei Punkte. Im Untermenü erscheint der Begriff Teile Nachricht. Klicke nun darauf.

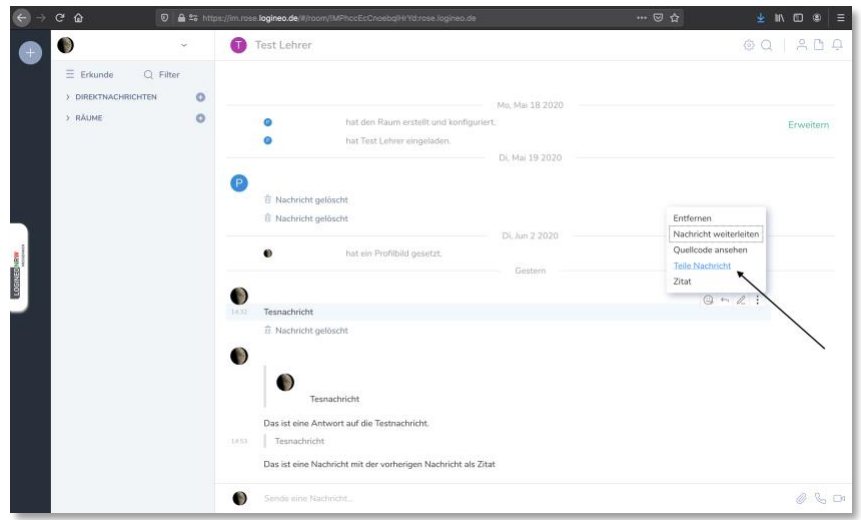

Im anschließend erscheinenden Fenster hast du verschiedene Möglichkeiten. Du kannst den Link zur Nachricht kopieren, den zur Nachricht führenden QR-Code kopieren oder mithilfe der Buttons die Nachricht direkt zu einer anderen Social Media-Applikation weiterleiten.

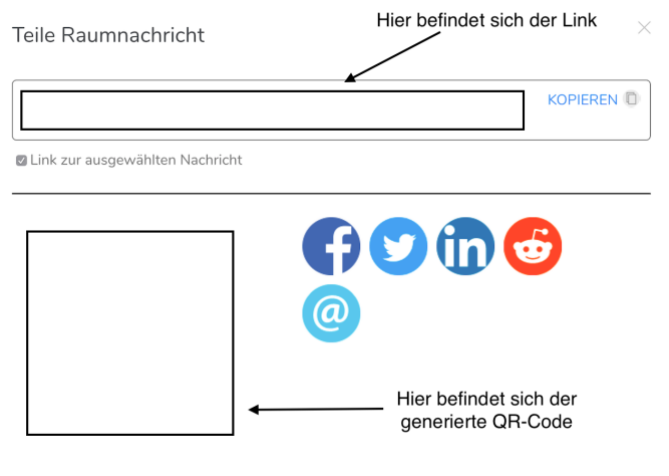

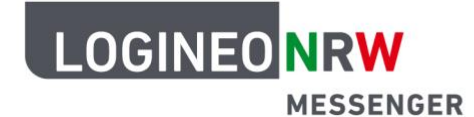

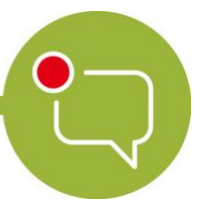

Inhalte melden:

Solltest du Inhalte von deinen Mitschülerinnen und Mitschülern entdecken, die nicht den Chatregeln entsprechen, die ihr gemeinsam aufgestellt habt, solltest du deine Lehrerin bzw. deinen Lehrer darauf aufmerksam machen, damit sie bzw. er der Schülerin oder dem Schüler deutlich macht, diese Nachricht umgehend zu löschen.